## Tech Ease 4 All

## Using the Rotor to Change VoiceOver Settings

The rotor gesture supported by VoiceOver provides a quick way to adjust the speaking rate and change the language without having to go back to the Settings app each time a change is needed.

Before you can adjust the speaking rate with the rotor, you must change your preferences for VoiceOver in the Settings app:

1. Open the Settings app.

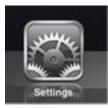

2. Choose General, Accessibility.

| 10:38 PM           | ● *:      | 39% |
|--------------------|-----------|-----|
| Genera             | I         |     |
|                    |           |     |
| About              |           | >   |
|                    |           |     |
| Sounds             |           | >   |
|                    |           |     |
| Network            |           | >   |
| Bluetooth          | On        | >   |
| Location Services  | On        | >   |
|                    |           |     |
| Spotlight Search   |           | >   |
|                    |           |     |
| Auto-Lock          | 5 Minutes | >   |
| Passcode Lock      | Off       | >   |
| Restrictions       | On        | >   |
|                    |           |     |
| Date & Time        |           | >   |
| Keyboard           |           | >   |
| International      |           | >   |
|                    | -         | 1   |
| Accessibility      |           | >   |
| Battery Percentage | ON        |     |
|                    |           |     |
| Reset              |           | >   |
|                    |           |     |
|                    |           |     |
|                    |           |     |

3. Select VoiceOver.

| Pad 주                     | 10:38 PM                                                           | @- k 39% ■ |
|---------------------------|--------------------------------------------------------------------|------------|
| Settings                  | General Accessib                                                   | pility     |
| Mirplane Mode             |                                                                    |            |
| S Wi-Fi Rainforest        | VoiceOver                                                          | Off >      |
| Notifications On          | Zoom                                                               | On >       |
| 🙀 Brightness & Wallpaper  | Large Text                                                         | Off >      |
| Picture Frame             | White on Black                                                     | OFF        |
| General                   | Mono Audio                                                         | ON         |
| Mail, Contacts, Calendars | Speak Auto-text                                                    | ON         |
| 🚰 Safari                  | Automatically speak auto-corrections and auto-<br>capitalizations. |            |
| iPod                      | 6                                                                  |            |
| Video                     | Triple-click Home                                                  | Ask >      |

4. Tap the On/Off switch for Include in Rotor under Speaking Rate.

| 10:38 PM      |                                   | 🕒 🕸 39% 🖭   |
|---------------|-----------------------------------|-------------|
| cessibility   | VoiceOver                         |             |
| VoiceOver     |                                   | OFF         |
| VoiceOve      | er speaks items or                | the screen. |
|               | To select an ite<br>Touch it.     | m           |
| То а          | ctivate the select<br>Double-tap. | ed item     |
|               | To scroll<br>Flick three finger   | s.          |
| Speak Hints   |                                   |             |
| Speaking Ra   | te                                |             |
| *             | 0                                 | *           |
| Include in Re | otor                              | ON          |

To adjust the speaking rate with the rotor, turn the rotor until VoiceOver announces "Speech Rate." The rotor gesture consists of placing your thumb and index fingers on the screen and turning an imaginary dial. Once speech rate is selected in the rotor, flick up to make VoiceOver speak faster or flick down to slow it down.

The rotor can also be used to change the language used by VoiceOver:

1. Open the Settings app and choose General, Accessibility, VoiceOver.

## 2. Select Language Rotor.

|                 |                                   | 🕒 😤 39% 🖭   |
|-----------------|-----------------------------------|-------------|
| cessibility     | VoiceOver                         |             |
| -               |                                   |             |
| VoiceOver       |                                   | OFF         |
| VoiceOver       | speaks items on                   | the screen. |
| ٦               | To select an iten<br>Touch it.    | n           |
| To act          | ivate the selecter<br>Double-tap. | ed item     |
| F               | To scroll<br>Flick three fingers  | 5.          |
| Speak Hints     |                                   | ON          |
| Speaking Rate   |                                   |             |
| *               | 0                                 |             |
| Include in Roto | or                                | ON          |
| Typing Feedba   | ick                               | >           |
| Use Phonetics   |                                   | ON          |
| Use Pitch Cha   | nge                               | ON          |
| Braille         |                                   | >           |
| Web Rotor       |                                   | >           |
|                 | or                                |             |

3. Tap the name of each language you wish to include in the rotor.

| 5:54 PM                 | @ 🕴 100% 🖿 |
|-------------------------|------------|
| VoiceOver Language Roto | r          |
| Australian English      | =          |
| Bahasa Indonesia        | =          |
| Bahasa Melayu           | =          |
| British English         | =          |
| Čeština                 | ≡          |
| Dansk                   | =          |
| Deutsch                 | =          |
| Español                 | $\equiv$   |
| ✓ Español (Mexico)      | $\equiv$   |
| Français                | =          |
| Français canadien       | =          |
| ✓ Italiano              | =          |

To switch to a different language while VoiceOver is on, turn the rotor until VoiceOver announces "Language," then flick up or down to select the desired language.

For additional tutorials, please visit our website at http://etc.usf.edu/techease/4all/.